# Fact Sheet **Dashboard** Ambulance Service

The Ambulance Service dashboard helps SA Ambulance Service (SAAS) by providing a real-time display system that shows the occupancy of metropolitan emergency department and inpatient beds.

The dashboard assists the SAAS Emergency Operations Centre to make quick and well-informed decisions about which hospital is best to send patients to, especially during busy times.

# The Ambulance Service dashboard at a glance

The dashboard consists of the following six sections:

- Emergency Department status
- Ambulance last 3 hours
- > Triage categories
- 24 hour activity graph
- Inpatient General Bed status
	- Available Specialty Beds and Capacity and Occupancy tables

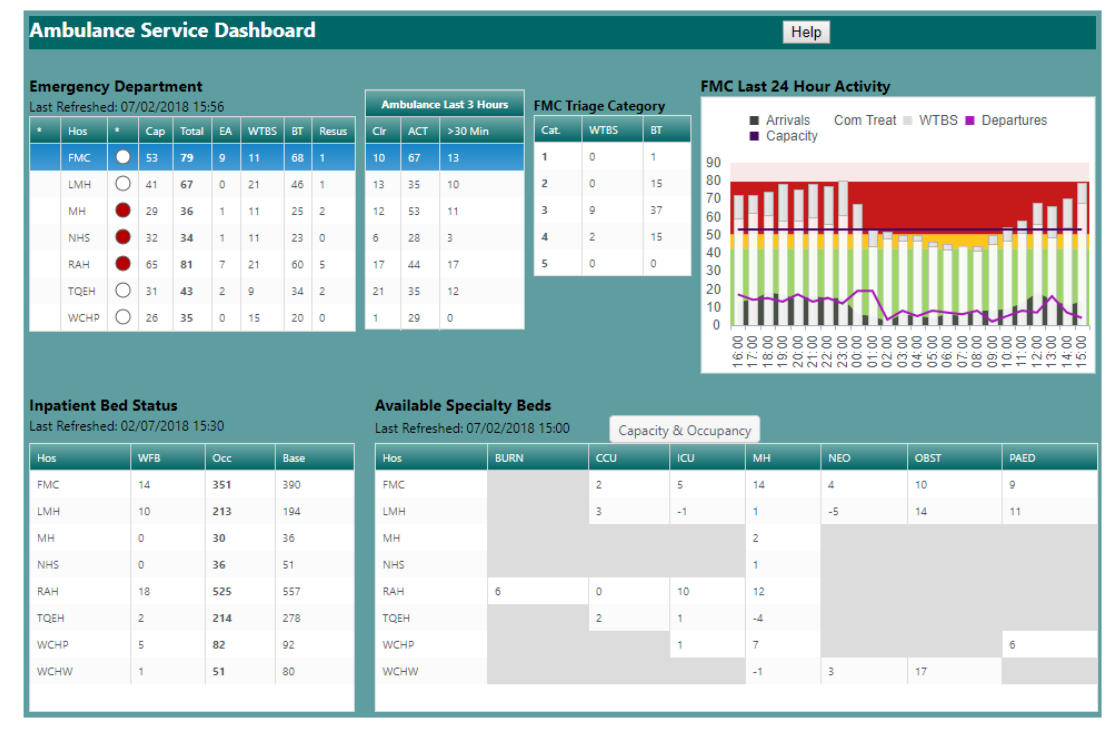

#### **Emergency Department status**

The Emergency Department table provides a status summary of all metropolitan emergency departments and includes specific breakdowns for the number of patients in a resuscitation area.

Dashboard users can click on specific hospitals in the table to update the Triage Category and 24 Hour Activity graph sections of the dashboard.

Emergency Department status is calculated from the total number of patients in the Emergency Department (both in treatment spaces and in the waiting room), versus the total capacity of the Emergency Department.

Green: Total number of patients in Emergency Department is less than 80% of total beds

Amber: Total number of patients in Emergency Department is greater than or equal to 80% of total beds, but less than 95%

Red: Total number of patients in Emergency Department is greater than or equal to 95% of total beds, but less than 125%

White: Total number of patients in Emergency Department is greater than or equal to 125% of total beds

effectively during periods of high demand. All hospitals have processes in place to ensure they can continue to function safely and

All patients presenting at an emergency department are triaged and seen as quickly as possible, depending on the treatment they need.

#### **Ambulance – last three hours**

emergency department. It includes: This table displays ambulance statistics for the previous three hours, relevant to each

- the number of ambulance clearances (Clr)
- average clearance time (ACT)
- the number of cleared ambulances that took longer than 30 minutes to leave the emergency department.

Ambulance clearance times for higher acuity patients can sometimes take longer, due to the complexity of their needs.

#### **Triage categories**

South Australia's metropolitan hospital emergency departments categorise patients by using the five-tier Australasian Triage Scale. Nurses and clinicians use the scale to assess each patient's clinical urgency, based on their individual clinical needs.

The scale ranges from triage category one, which is applied to patients who need immediate care for life-threatening conditions, through to category five, which is applied to patients with conditions that are not urgent.

The triage category table on the Ambulance Service dashboard displays the current number of patients in a selected emergency department by:

- > triage category
- the number of patients waiting to be seen (WTBS)
- $>$  the number of patients being treated (BT).

#### **Last 24 hour activity graph**

The Last 24 Hour Activity graph shows the number of patients physically in each emergency department at the end of each hour in the previous 24-hour period.

The graph's background shows the capacity colour codes used in the hospital status table and indicates the number of patient each hour who:

- have commenced treatment (Com Treat)
- are waiting to be seen (WTBS)
- have arrived at the emergency department
- have departed the emergency department.

#### **Inpatient Gen Bed status**

This table displays an up-to-date summary of all general inpatient beds across the metropolitan hospitals. It shows:

- the number of patients who have been admitted and are waiting to be moved to an inpatient bed (WFB)
- the total number of patient currently admitted to the hospital (Occ)
- $>$  the total number of beds for the hospital (Base).

#### **Available specialty beds and capacity and occupancy tables**

The Available Specialty Beds table displays the actual number of beds available for each specialty area in each hospital.

The Capacity and Occupancy table displays the actual capacity and occupancy numbers for a subset of specially areas in each hospital.

Both of these tables can be toggled by clicking the 'capacity and occupancy' or 'available beds' buttons, which are located at the top left of each table.

## System requirements

The Ambulance Service dashboard does not have any specific system requirements as long as your browser version is not greater than four years old.

From time to time, the dashboard may be unavailable due to unforeseen technical reasons or for scheduled system maintenance. If an error message is displayed, please try again at another time.

## For more information

**[www.sahealth.sa.gov.au](http://www.sahealth.sa.gov.au/)**

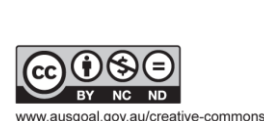

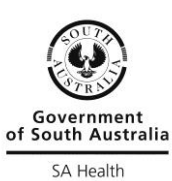

© Department for Health and Wellbeing, Government of South Australia. All rights reserved.

OFFICIAL